#### **LAMPIRAN**

Lampiran 1 *Dataset*

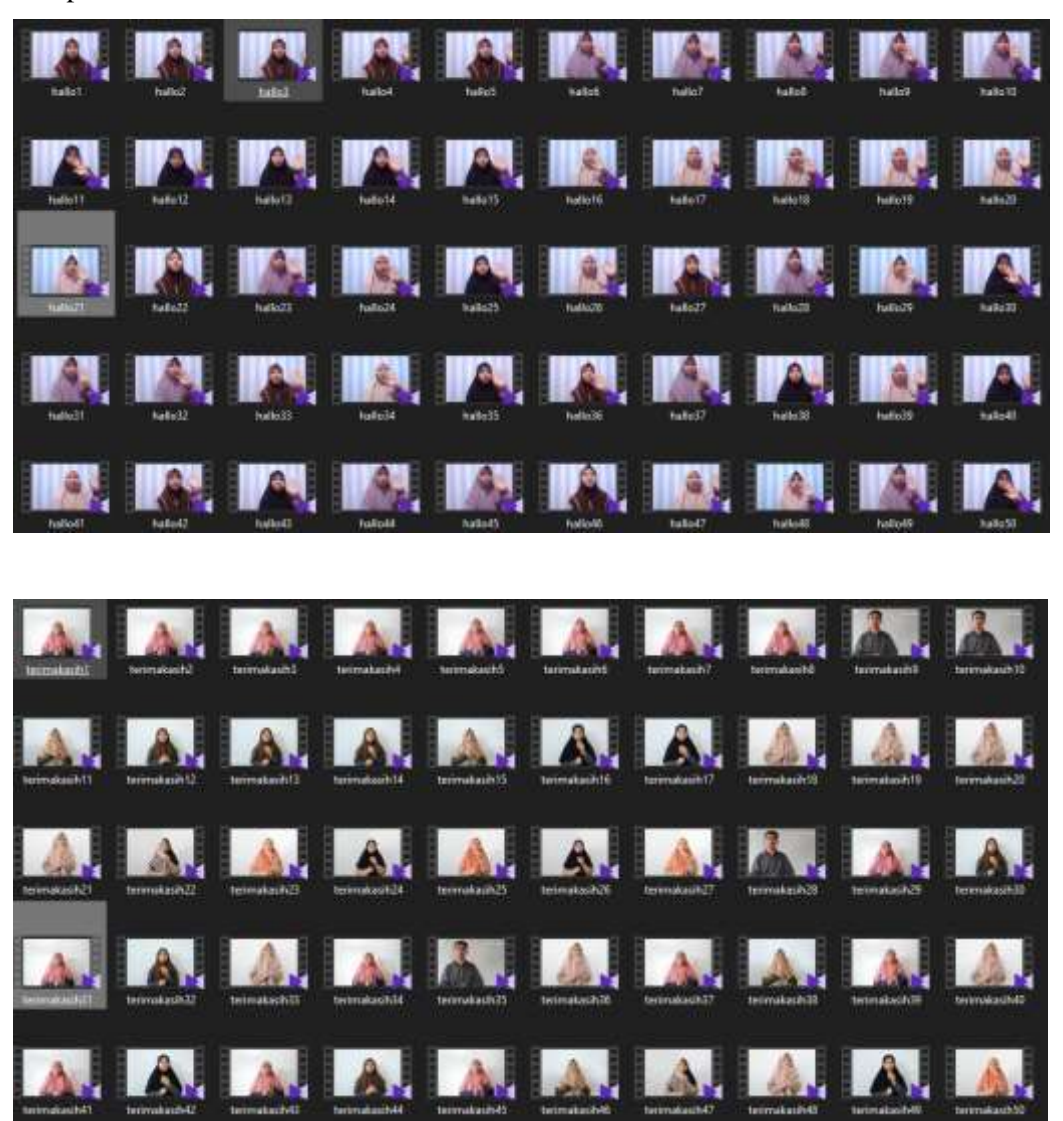

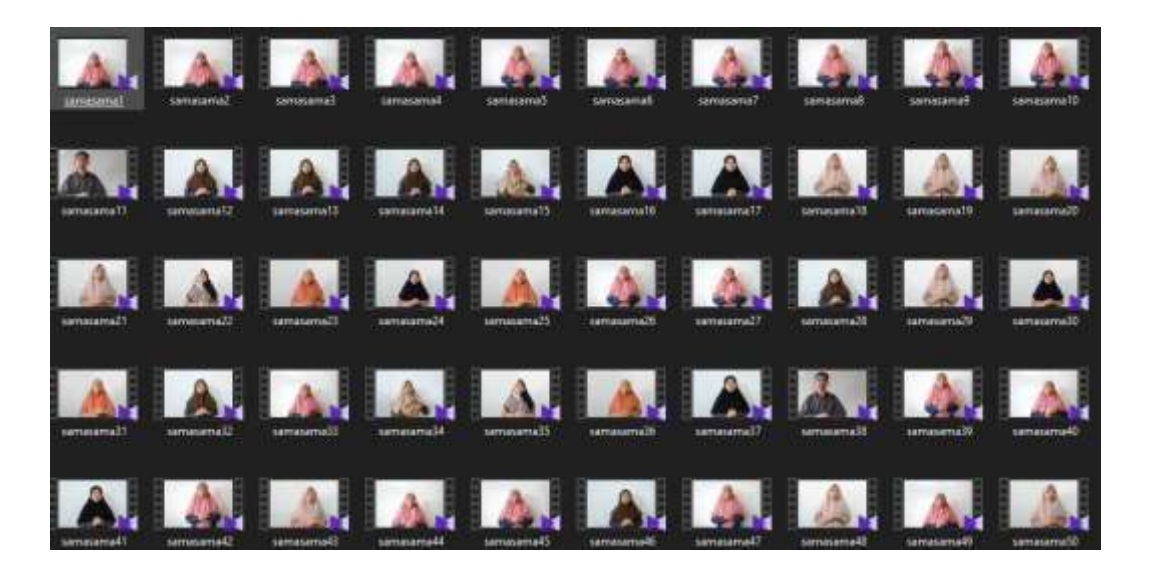

#### Lampiran 2. Data *Training*

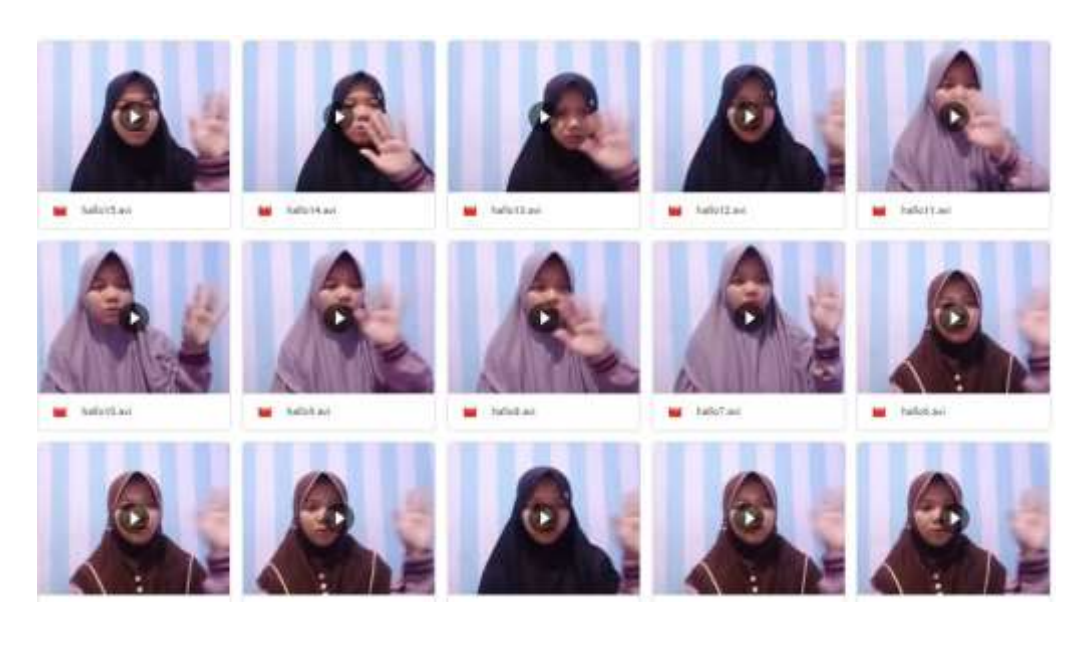

SkripsMahasiswa2021 > --- > training > terimakasih - $\overline{\mathbf{u}}$  $\mathbf{w}$  the  $88.760$  $W = 2144$  $\mathbf{u}$  -time  $\frac{1}{2}$  $40 - 10$  and  $\mathbf{u}$  and  $\frac{1}{2}$ **M** Yan

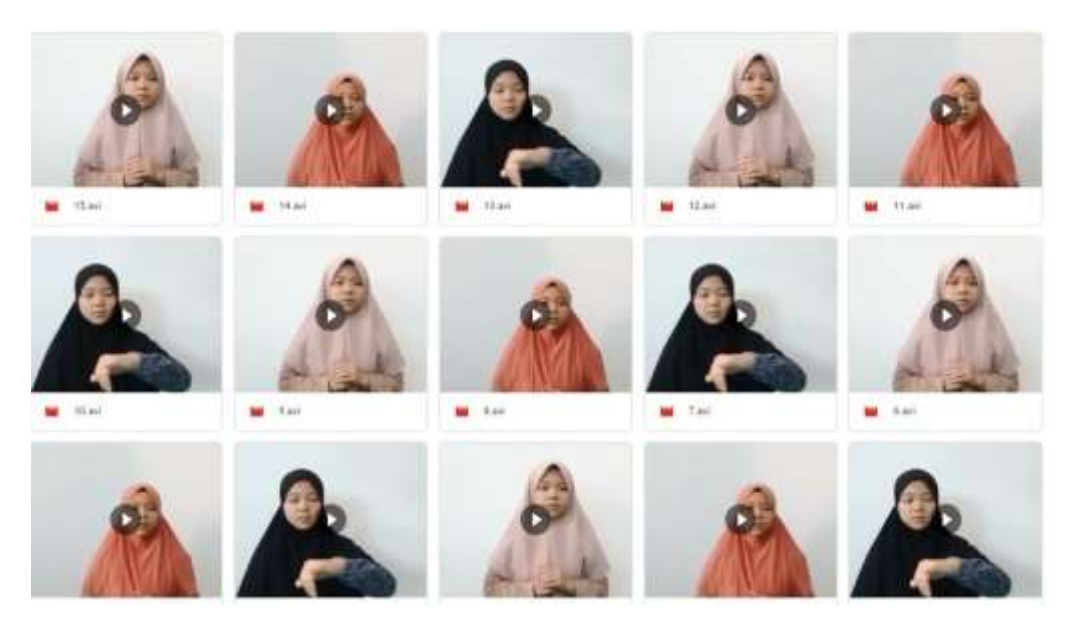

# Lampiran 3. Data *Testing*

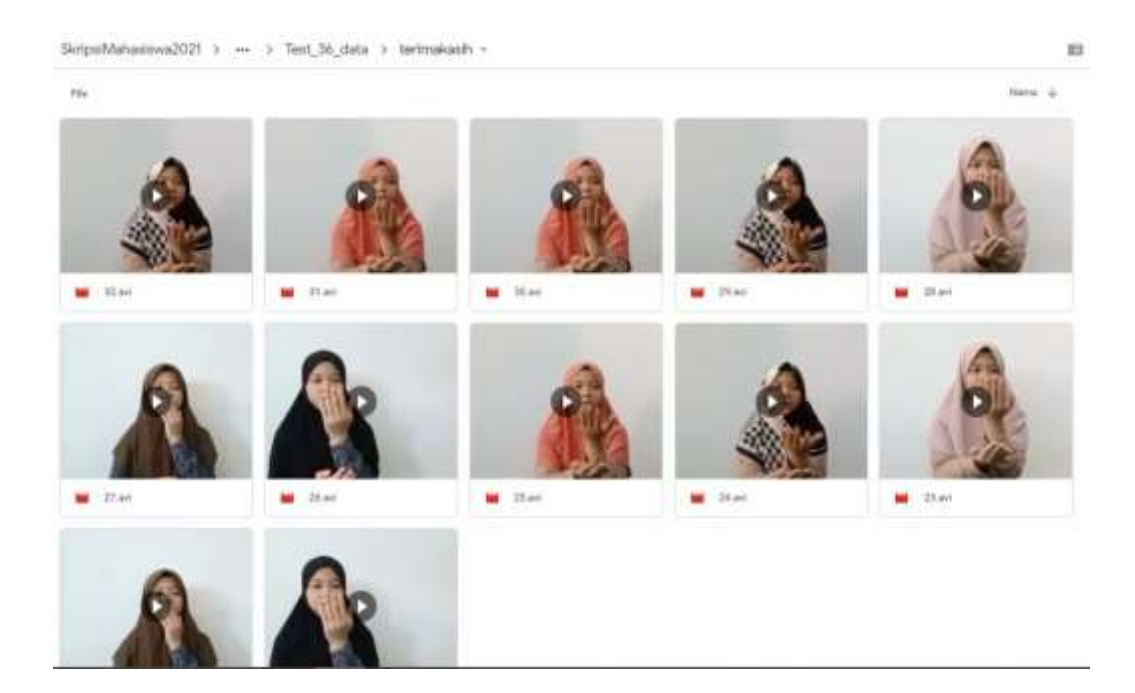

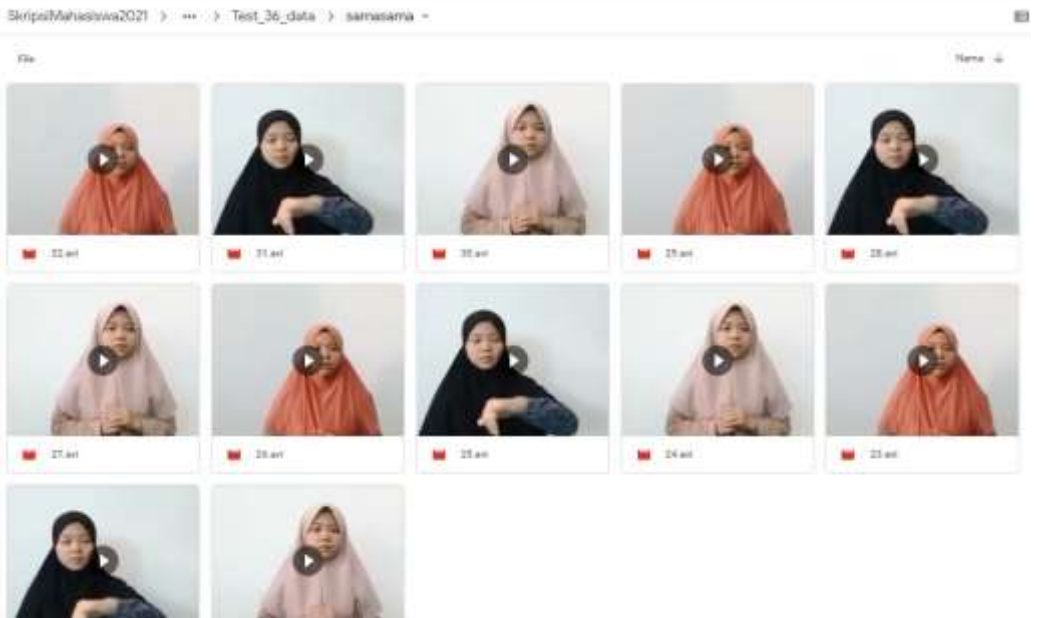

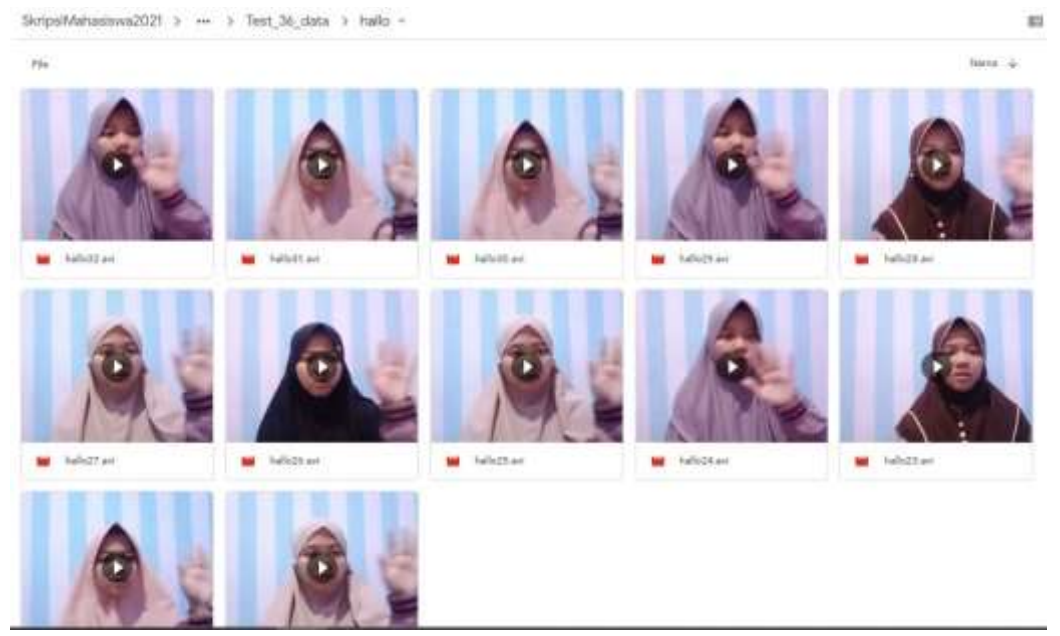

# Lampiran 4 Hasil *Training*

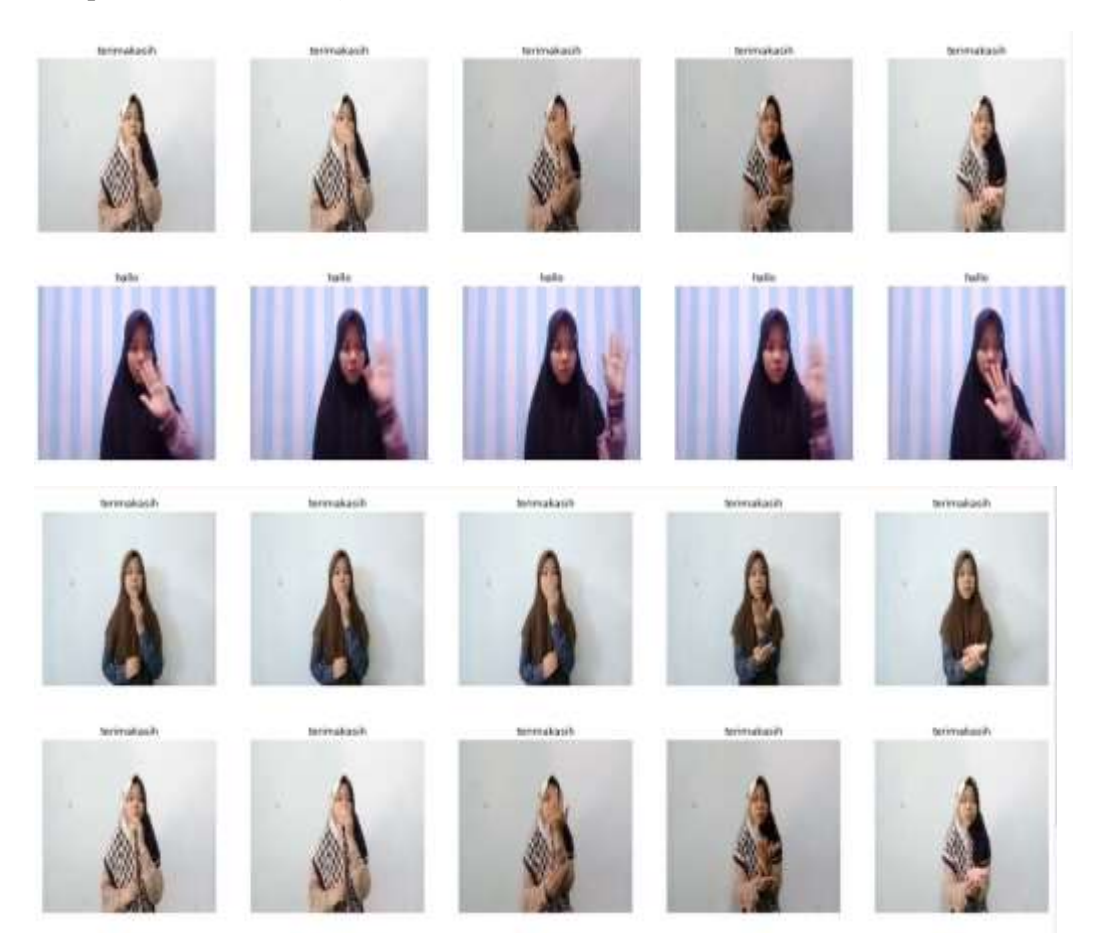

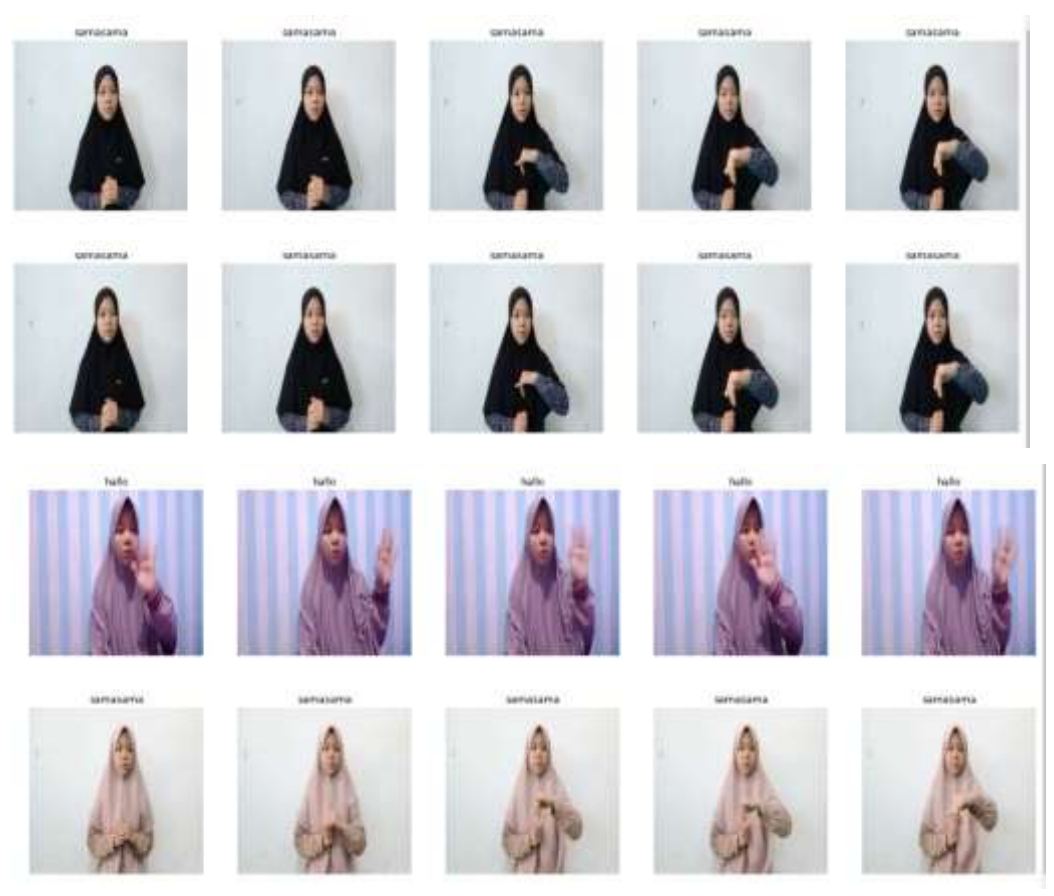

# Lampiran 5 Hasil uji coba

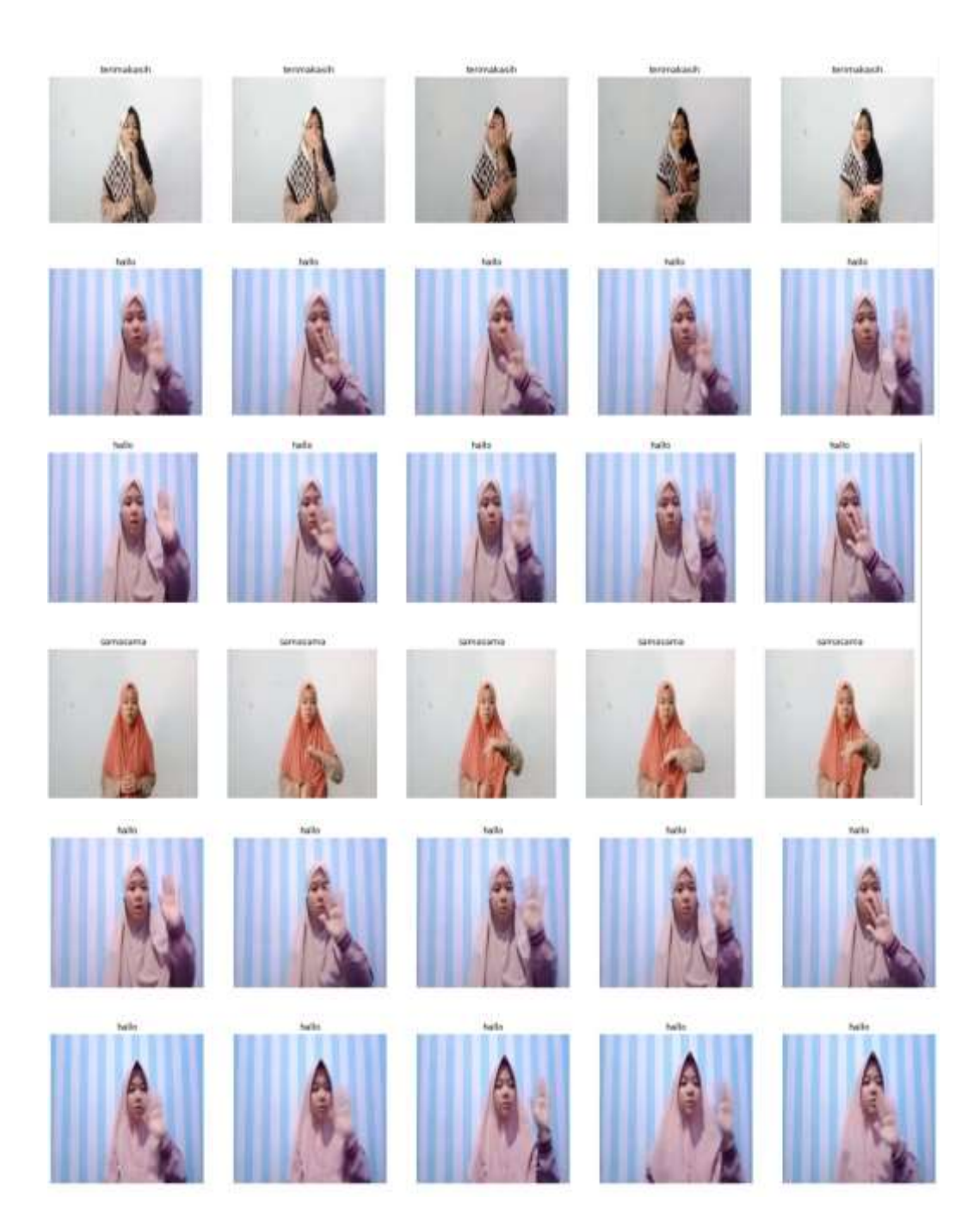

```
Lampiran 6 Segmen Program Data Training
```

```
#import Tensorflow
%tensorflow_version 1.x
import tensorflow
import matplotlib.pyplot as plt
print(tensorflow.version)
!pip install 'h5py<3.0.0'
!pip install keras-video-generators
from google.colab import drive
drive.mount('/content/drive')
import os
import glob
import keras
import torch
import keras_video
from keras video import VideoFrameGenerator
from keras video import utils as ku
print(keras. version)
# Check PyTorch dan GPU
from IPython.display import Image, clear_output # to display
images
clear_output()
print(f"Setup complete. Using torch {torch. version } ({torc
h.cuda.get device properties(0).name if torch.cuda.is availabl
e() else 'CPU'})")
## use sub directories names as classes
classes = [i.split(os.path.\nsep)[8] for i in glob.glob('/conten
t/drive/MyDrive/SKRIPSI 2021/SKRIPSI PROGRAM/DATASET/training/
*')]
classes.sort()
print(classes)
# some global params
SIZE = (224, 224)CHANNELS = 3
NBFRAME = 5BS = 8# pattern to get videos and classes
glob_pattern_train='/content/drive/MyDrive/SKRIPSI 2021/SKRIPS
I PROGRAM/DATASET/training/{classname}/*.avi'
glob_pattern_test='/content/drive/MyDrive/SKRIPSI 2021/SKRIPSI
PROGRAM/DATASET/Test 36 data/{classname}/*.avi'
# for data augmentation
data aug = keras.preprocessing.image.ImageDataGenerator(
     zoom_range=.1,
     horizontal_flip=True,
     rotation_range=8,
```

```
width shift range=.2,
    height shift range=.2)
# Create video frame generator
gen = keras video. SlidingFrameGenerator ( sequence time =
.5 , batch size = 8 , nb frames = 5 , glob pattern ='/content
/drive/MyDrive/SKRIPSI 2021/SKRIPSI PROGRAM/DATASET/training/{
classname}/*', split val = .2)
 # Create video frame generator
test = keras video . SlidingFrameGenerator ( sequence time =
 .5, batch size = 8,
nb frames = 5, glob pattern ='/content/drive/MyDrive/SKRIPSI
2021/SKRIPSI PROGRAM/DATASET/Test_36_data/{classname}/*',)
ku.show_sample(gen, random=True)
# Pembuatan Model
from keras.layers import Conv2D, BatchNormalization, \
     MaxPool2D, GlobalMaxPool2D
def build convnet(shape=(224, 224, 3)):
   momentum = 0.2 model = keras.Sequential()
    model.add(Conv2D(64, (3,3), input shape=shape,
         padding='same', activation='relu'))
    model.add(Conv2D(64, (3,3), padding='same', activation=
'relu'))
    model.add(BatchNormalization(momentum=momentum))
     model.add(MaxPool2D())
     model.add(Conv2D(128, (3,3), padding='same', activation=
'relu'))
     model.add(Conv2D(128, (3,3), padding='same', activation='
relu'))
     model.add(BatchNormalization(momentum=momentum))
     model.add(MaxPool2D())
     model.add(Conv2D(256, (3,3), padding='same', activation=
'relu'))
     model.add(Conv2D(256, (3,3), padding='same', activation=
'relu'))
     model.add(BatchNormalization(momentum=momentum))
    model.add(MaxPool2D())
    model.add(Conv2D(512, (3,3), padding='same', activation=
'relu'))
     model.add(Conv2D(512, (3,3), padding='same', activation='
relu'))
     model.add(BatchNormalization(momentum=momentum))
```

```
 # flatten...
    model.add(GlobalMaxPool2D())
    return model
from keras.layers import TimeDistributed, GRU, Dense, Dropout
```

```
def action model(shape=(5, 224, 224, 3), nbout=3):
     # Create our convnet with (224, 224, 3) input shape
    convnet = build convnet(shape[1:]) # then create our final model
     model = keras.Sequential()
    # add the convnet with (10, 224, 224, 2) shape
    model.add(TimeDistributed(convnet, input_shape=shape))
     # here, you can also use GRU or LSTM
     model.add(GRU(64))
     # and finally, we make a decision network
     model.add(Dense(1024, activation='relu'))
     model.add(Dropout(.5))
    model.add(Dense(512, activation='relu'))
    model.add(Dropout(.5))
    model.add(Dense(128, activation='relu'))
    model.add(Dropout(.5))
    model.add(Dense(64, activation='relu'))
    model.add(Dense(nbout, activation='softmax'))
     return model
INSHAPE = (NBFRAME, ) + SIZE + (CHANNELS, ) # (5, 224, 224, 3)model = action model(INSHAPE, len(classes))optimizer = keras.optimizers.Adam(0.001)
model.compile(
     optimizer,
    'categorical crossentropy',
    metrics=['acc']
\lambdaEPOCHS=10
# create a "chkp" directory before to run that
# because ModelCheckpoint will write models inside
callbacks = [
     keras.callbacks.ReduceLROnPlateau(verbose=1),
]
log = model.fit generator(
    gen,
    validation data=gen,
    verbose=1,
     epochs=EPOCHS,
    # steps per epoch=train.files count*NBFRAME//BS,
    # validation steps=gen.files count*NBFRAME//BS,
     # callbacks=callbacks
)
#mengambil data hasil akurasi dan loss dari model
accuracy = log.history['acc']val accuracy = log.history['val acc']
loss = log.history['loss']
```

```
val loss = log.history['val loss']
#menampilkan pada figur
plt.figure(figsize=(10,10))
plt.subplot(1, 2, 1)plt.title('Akurasi Data Training dan Validation')
plt.xlabel('Epoch')
plt.ylabel('Value')
plt.plot(accuracy, label='Akurasi Data Training') #membuat plo
t berdasarkan data
plt.plot(val accuracy, label='Akurasi Data Validation') #memb
ua
plt.legend(loc="lower right")
plt.subplot(1, 2, 2)plt.title('Loss Data Training dan Validation')
plt.xlabel('Epoch')
plt.ylabel('Value')
plt.plot(loss, label='Loss Data Training') #membuat plot berd
asarkan data
plt.plot(val_loss, label='Loss Data Validation') #membuat plo
t berdasarkan data
plt.legend(loc="upper right")
```
plt.show()

#### Lampiran 7 Segmen Program Testing

```
%tensorflow_version 1.x
import tensorflow
print(tensorflow.version)
!pip install 'h5py<3.0.0'
!pip install keras-video-generators
from google.colab import drive
drive.mount('/content/drive')
import cv2
import numpy as np
from keras.models import load_model
from keras.preprocessing import image
model = load_model('/content/drive/MyDrive/SKRIPSI 2021/SKRIPSI
 PROGRAM/DATASET/modellagii NBFrame5BS8 epoch10.h5')
model.summary()
import os
import glob
import keras
from keras video import VideoFrameGenerator
classes = [i.split(os.pathsep)[8] for i in qlob.qlob('/content
/drive/MyDrive/SKRIPSI 2021/SKRIPSI PROGRAM/DATASET/Test_36_dat
a^{+1}classes.sort()
print(classes)
glob_pattern_test='/content/drive/MyDrive/SKRIPSI 2021/SKRIPSI
PROGRAM/DATASET/Test_36_data/{classname}/*.avi'
# some global params
SIZE = (224, 224)CHANNELS = 3
NBFRAME = 5
BS = 8test = VideoFrameGenerator(
   classes=classes,
   glob_pattern=glob_pattern_test,
   nb_frames=NBFRAME,
   shuffle=False,
  batch size=BS,
  target shape=SIZE,
   nb_channel=CHANNELS,
  use frame cache=True)
import keras_video.utils
keras video.utils.show sample(test)
```

```
from sklearn.metrics import classification_report
y test = []y predict = []for x in range(test. len ()):
   batch = test. qetitem (x)[1]
   batch predicted = model.predict(test. getitem (x)[0])
    for y in range(BS):
        y_test.append(batch[y])
        y_predict.append(batch_predicted[0])
y test = np.argvmax(y test, axis=1)y predict = np.argvmax(y) predict, axis=1)
y_hasil = y_test==y_predict
print(classification report(y test, y predict))
print("Data Testing")
print(y_test)
print("Hasil Prediksi")
print(y_predict)
print("Hasil Akurasi")
print(y_hasil)
     RAND D
```